# SofType Release License Information

Here's how to release the license for SofType:

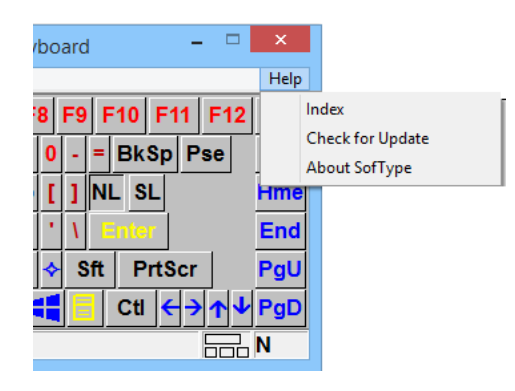

## **2. Click on "About SofType" 5. Click "Release"**

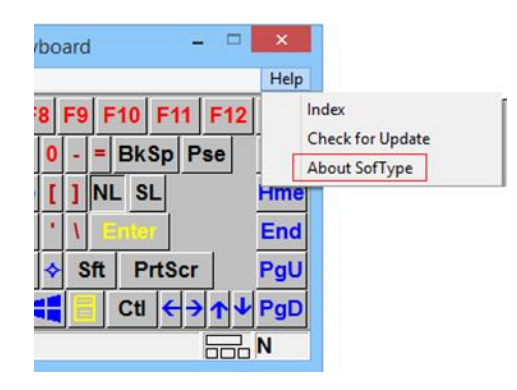

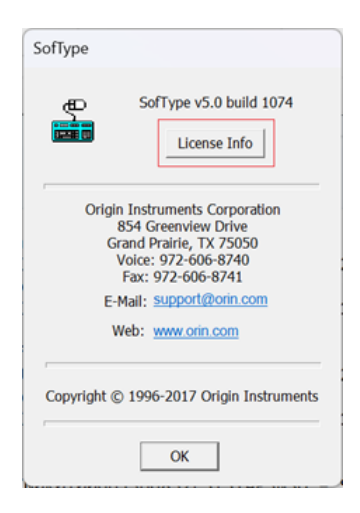

### **1. Go to "Help" 4. Click on "Release License"**

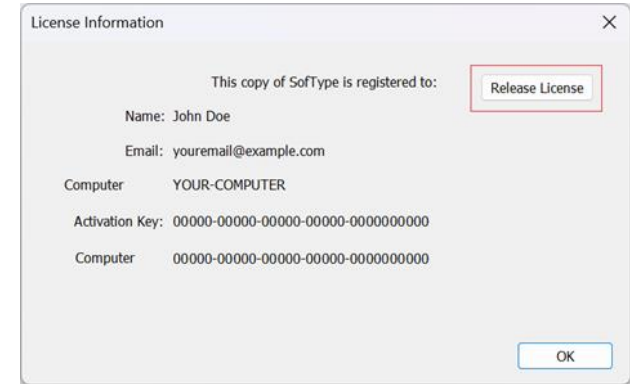

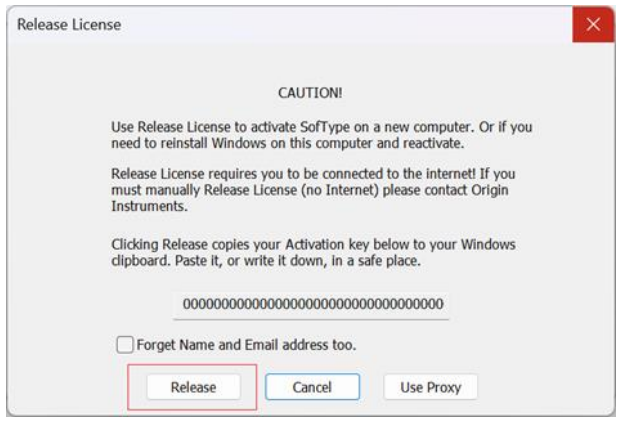

### **3. Go to "License Info" 6. Confirm by clicking "Yes"**

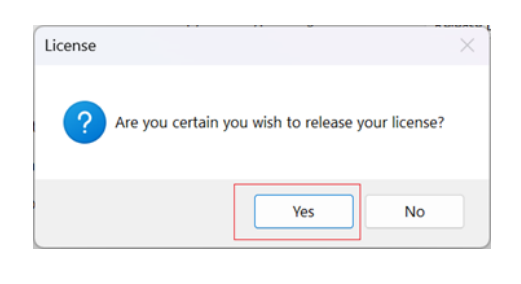

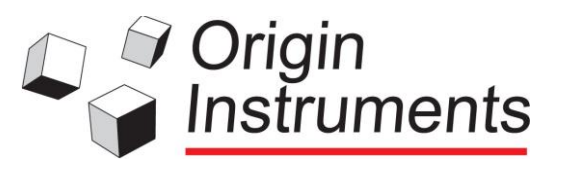

This will help you move your program to a different computer or erase the information on the hard drive.